www.scfund.com.cn

 $1$  " "

 $e$  e  $\frac{u}{\sqrt{2}}$  e  $\frac{u}{\sqrt{2}}$  e  $\frac{u}{\sqrt{2}}$ 

持有农行卡的个人投资者可直接登录本公司网站 :

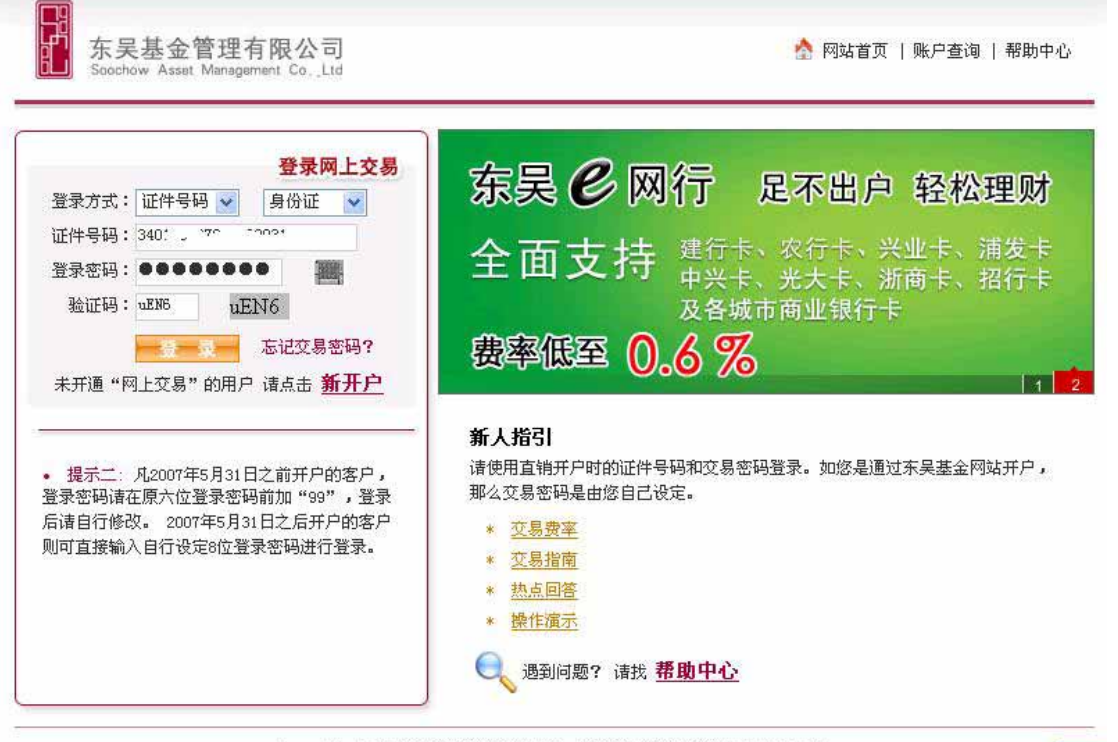

 $\boldsymbol{u}$ 

 $\mathbf{u}$ 

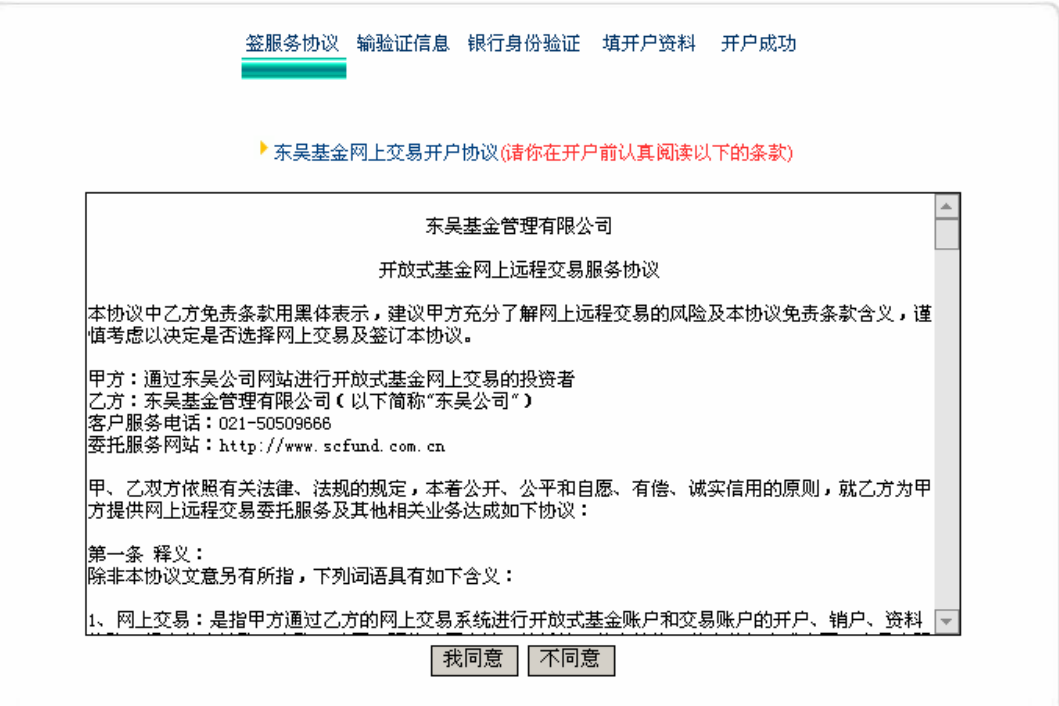

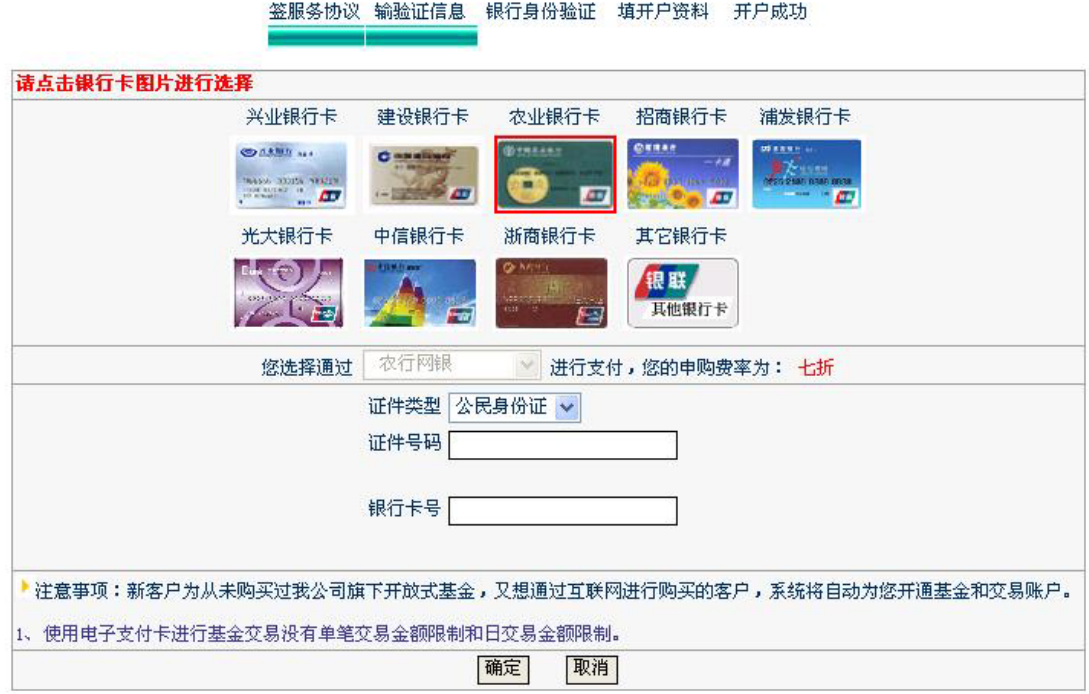

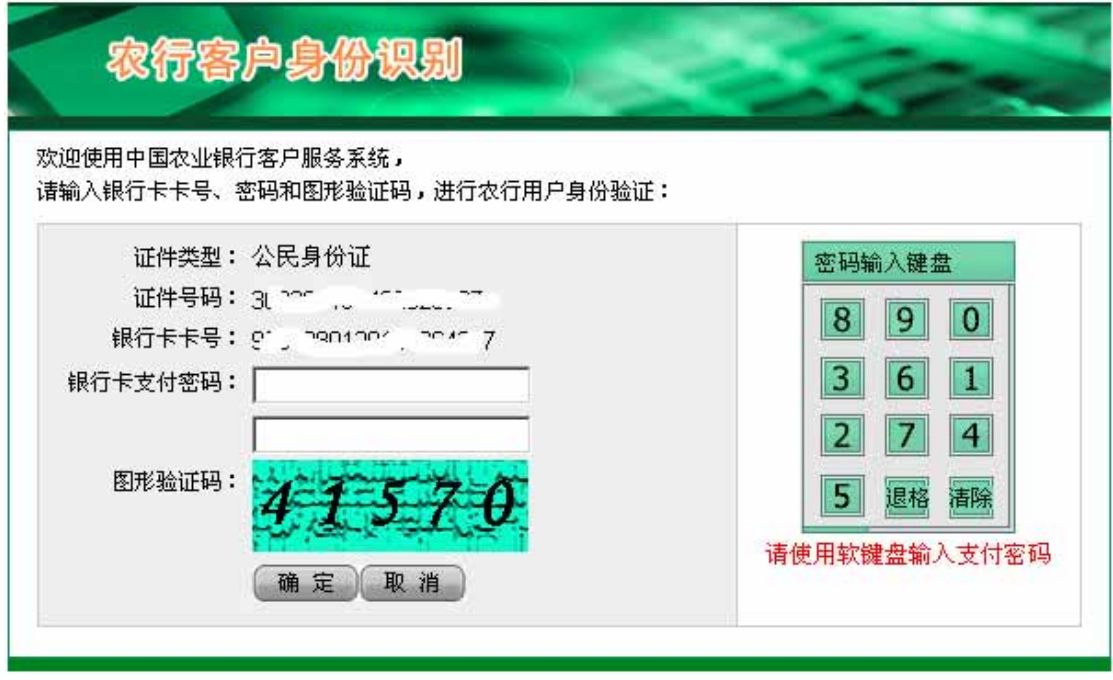

1 www.95599.cn , "

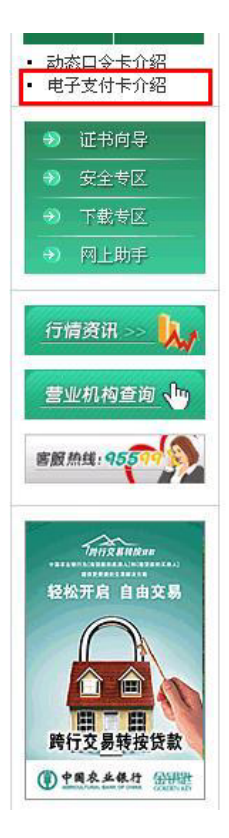

### 什么是电子支付卡

电子支付卡是我行金穗借记卡、准贷记卡(以下通称金穗卡)客户通过网银申请的虚拟卡号,它与 金穗卡之间建立一一对应关系,并只能用于网上支付。电子支付卡的密码与金穗卡交易密码相同。为了 更好地保护电子支付卡的使用安全,客户可自行注销、停用电子支付卡并设置每日单笔最高交易限额、 毎日最高交易限额、毎日交易笔数、有效期、使用次数。

为防范支付风险,保护客户资金安全,2005年11月25日起,客户在我行网站新申请电子支付卡,每 日最高交易限额和单笔最高交易限额从1000元调减为200元。

### 忘记了电子支付卡卡号怎么办?

您可以登录电子支付卡系统,选择"查询电子支付卡资料",系统将返回当前银行卡对应的电子支 付卡卡号及其他资料。

### 是否能够申请多张电子支付卡?

每张银行卡只能申请一张电子支付卡。您自行注销电子支付卡后,可重新申请电子支付卡。如果支 付卡对应的金穗卡到期,在换卡后您可以重新申请电子支付卡。

#### CVD2码验证

为加强网上持卡人身份确认,降低持卡人的银行卡在网上被"冒刷"或"盗刷"的风险,自2006年4 月26日18:00起,我行的公共客户在网上申请电子支付卡时增加对所持银行卡卡片的特定要素(CVD2或 有效期)的验证。客户为6228和9559开头的借记卡申请电子支付卡时,若连续3次输错CVD2码,10日内不 能再申请电子支付卡;客户为53591和49102开头的准贷记卡申请电子支付卡时,若连续输错3次有效期 (月年),则该卡10天内不能再申请电子支付卡。10天后系统自动解锁。

申请电子支付卡增加CVD2码验证后,原申请额度保持不变。

 $\overline{u}$ 

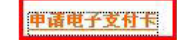

税

### $\overline{2}$

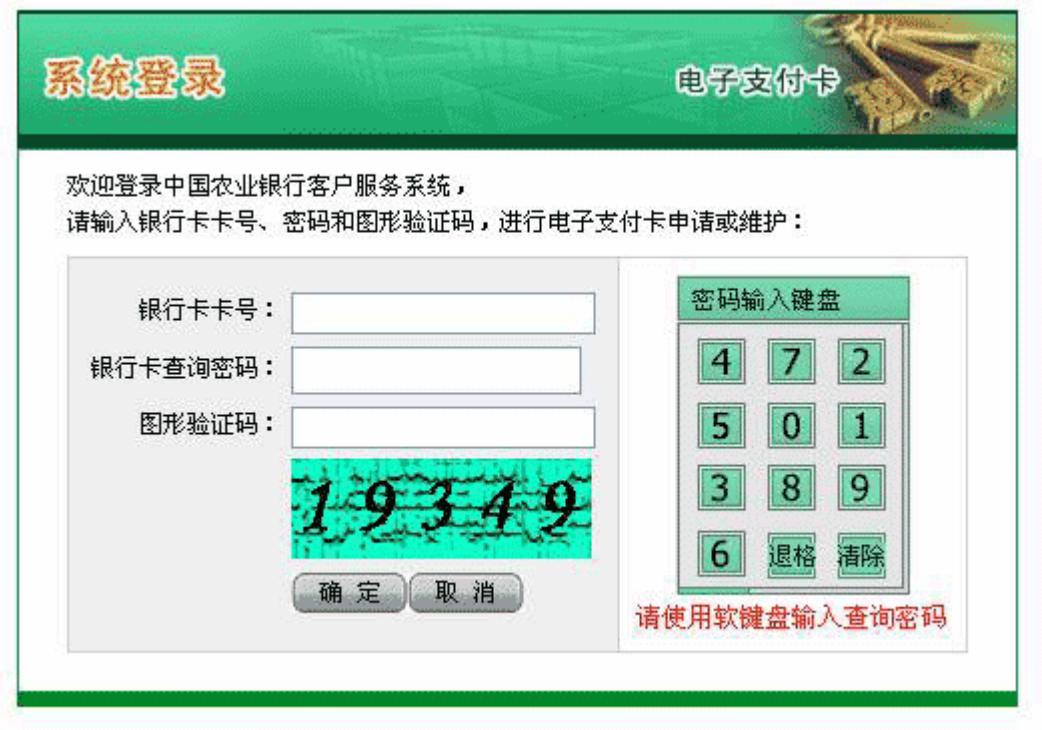

 $\mathbf{u}$ 

3

 $\mathbf{u}$ 

 $\overline{u}$ 

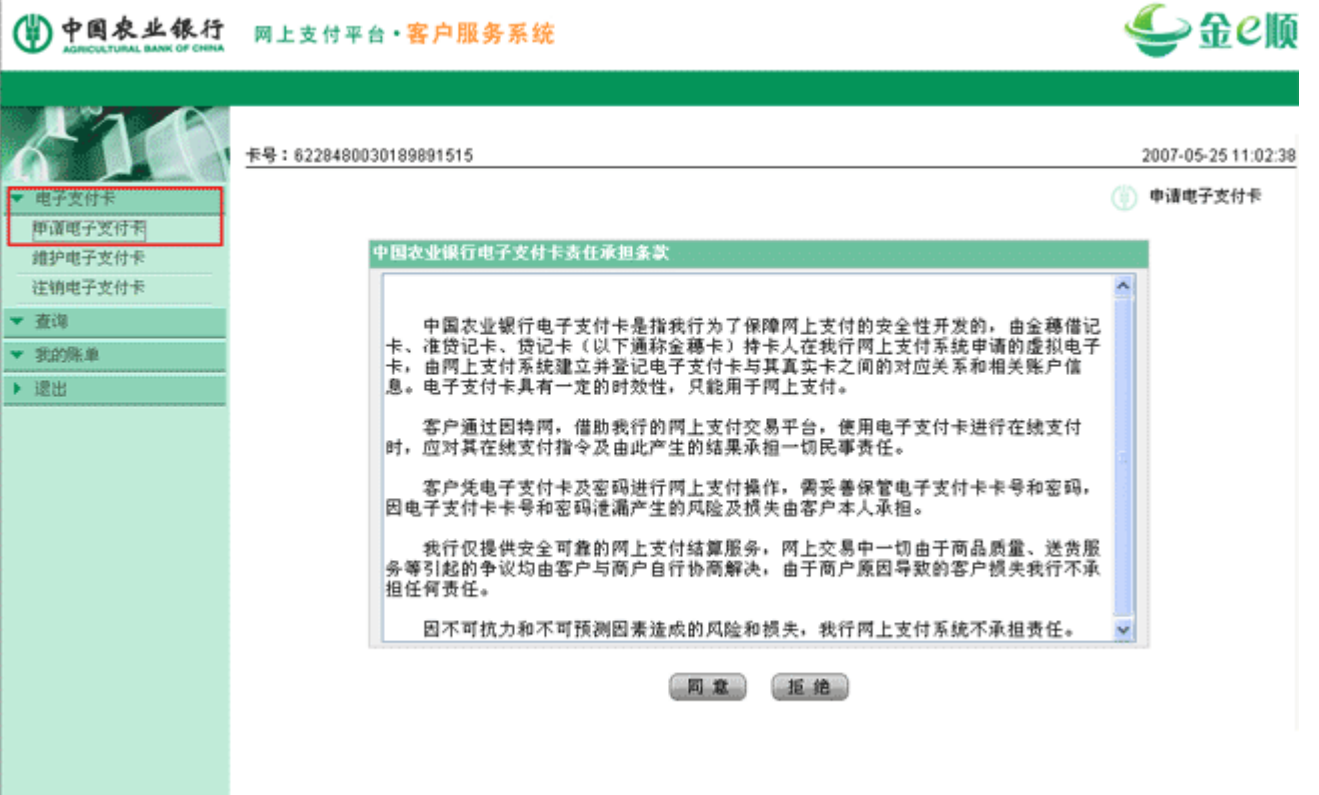

 $4$  and  $\frac{u}{10}$  are  $\frac{u}{10}$  and  $\frac{u}{10}$  are  $\frac{u}{10}$  and  $\frac{u}{10}$  are  $\frac{u}{10}$  and  $\frac{u}{10}$  are  $\frac{u}{10}$  and  $\frac{u}{10}$  and  $\frac{u}{10}$  and  $\frac{u}{10}$  and  $\frac{u}{10}$  and  $\frac{u}{10}$  and  $\frac{u}{10}$  and  $\frac$ 

 $1$  "  $\chi$  "  $\chi$ "  $\chi$  "  $\chi$ "

请输入您申请电子支付卡的信息 证件类型: 公民身份证 \*证件号码: \*是否需要验证CVD2码: ⊙ 是 ○否 \*CVD2: 728 请按卡片上印刷的三位CVD2码输入;如没有,请选: 电子支付卡单笔最高交易限额: 100 → 元 电子支付卡每日最高交易限额: 100 → 元 ★电子支付卡毎日最高交易笔数:│100 \*电子支付卡使用次数: <mark>9999 该使用次数在申请成功后不允许被维护</mark>

电子支付卡有效期: 2008 → 年 12 → 月 11 → 日

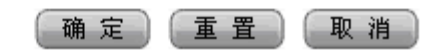

2 " CVD2"

 $3<sup>u</sup>$ 

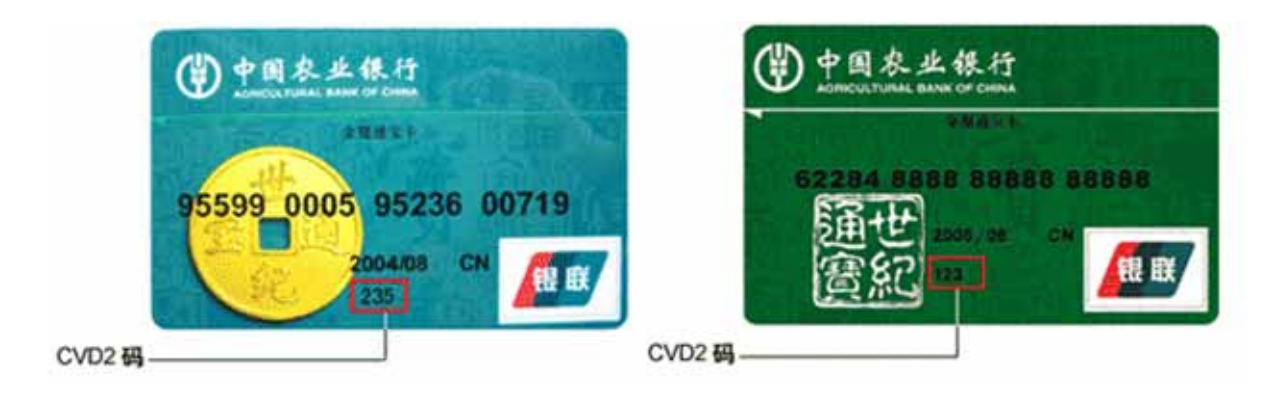

 $5$   $"$   $"$   $"$   $"$   $"$   $"$ 

# (4) 中国农业银行 网上支付平台·客户服务系统

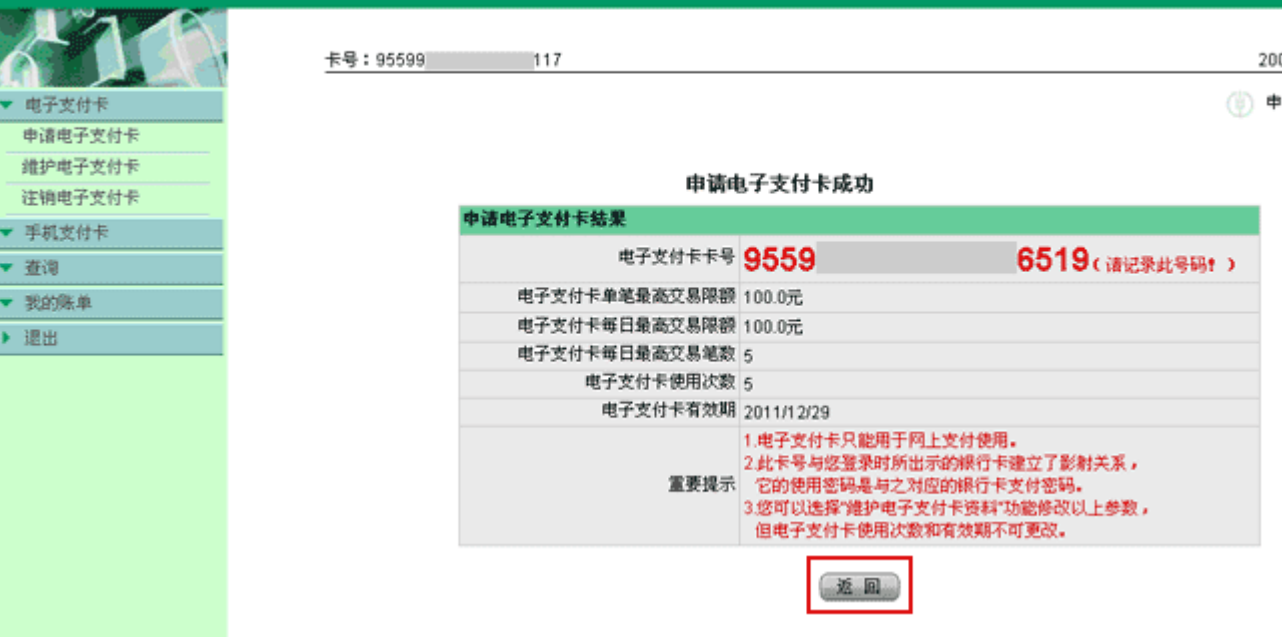

⊆

# **● 基本信息:**

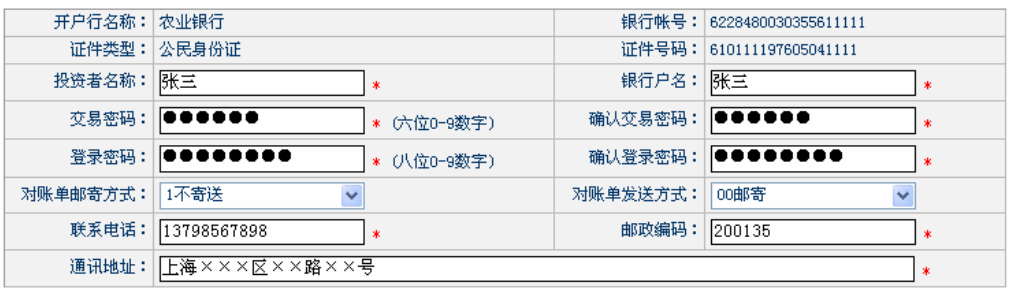

# ● 附加信息:

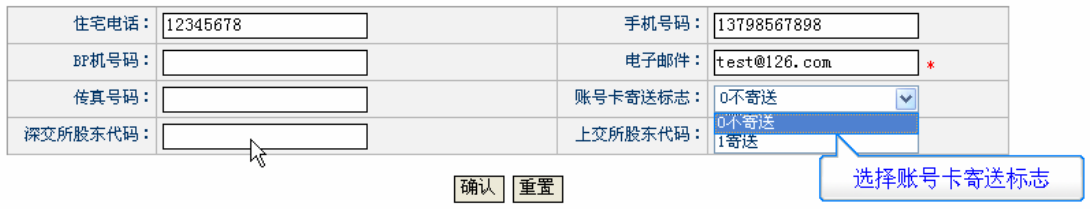

提示:带 \* 号的必需填写。请填写有效的电子邮件,找回 "登录/变易密码" 时将按你填写的电子邮件发送。

 $\mu$  , and  $\mu$  , and  $\mu$  , and  $\mu$  , and  $\mu$  , and  $\mu$  , and  $\mu$  , and  $\mu$  , and  $\mu$  $H = \frac{H}{\sqrt{2\pi}}$ 

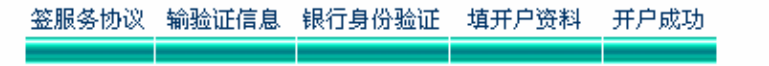

提示:建议使用开户证件号码登录网上交易系统,临时基金账号: <mark>200921000006 ,</mark><br>提示:建议使用开户证件号码登录网上交易系统,临时基金账号将于<mark>(</mark>上日更新为正式基金账号,敬请留意。

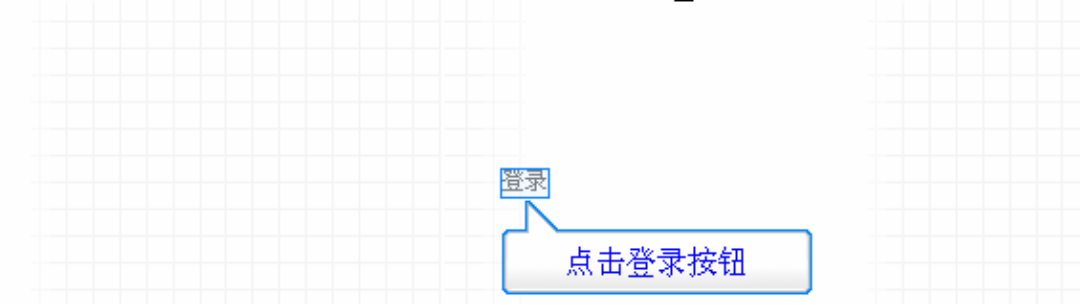

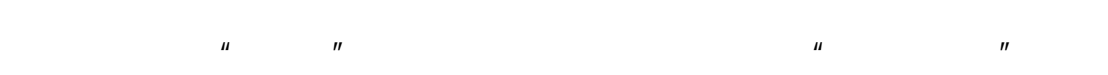

 $H$  and  $H$  and  $H$  and  $H$  and  $H$  and  $H$  and  $H$  and  $H$  and  $H$  and  $H$  and  $H$  and  $H$  and  $H$  and  $H$  and  $H$  and  $H$  and  $H$  and  $H$  and  $H$  and  $H$  and  $H$  and  $H$  and  $H$  and  $H$  and  $H$  and  $H$  and  $H$  and  $H$  a

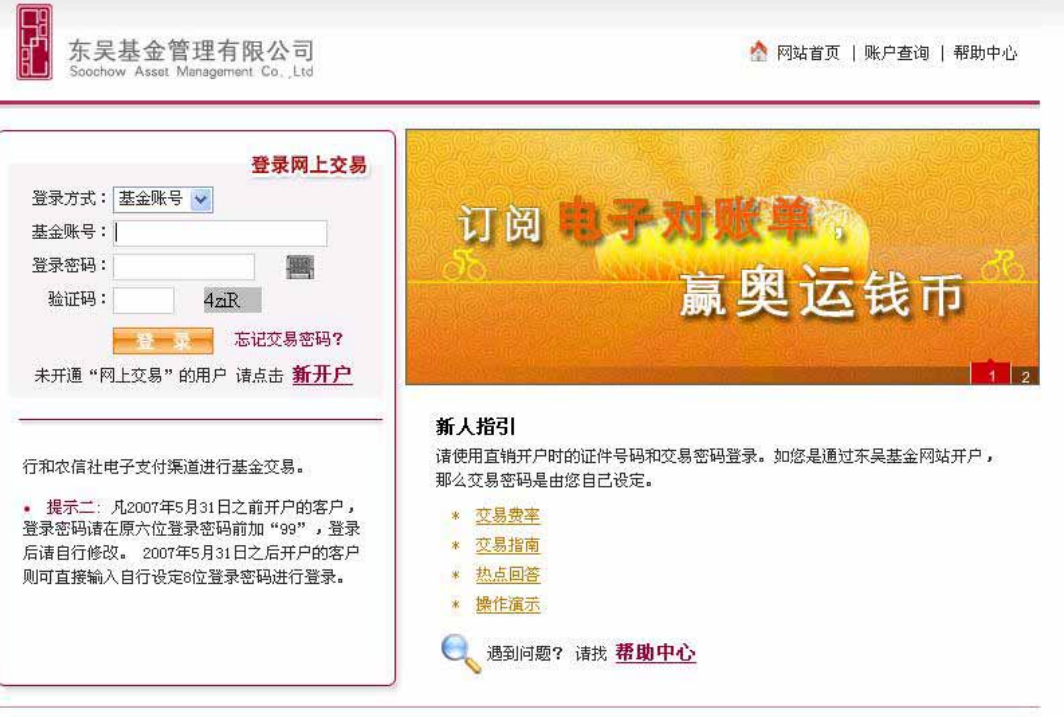

 $R$   $\overline{R}$ 

www.ccb.com

: www.scfund.com.cn

1  $"$   $"$ 

 $\mathbf e$  e and  $\mathbf e$  e and  $\mathbf e$  and  $\mathbf e$  e  $\mathbf e$  e  $\mathbf e$ 

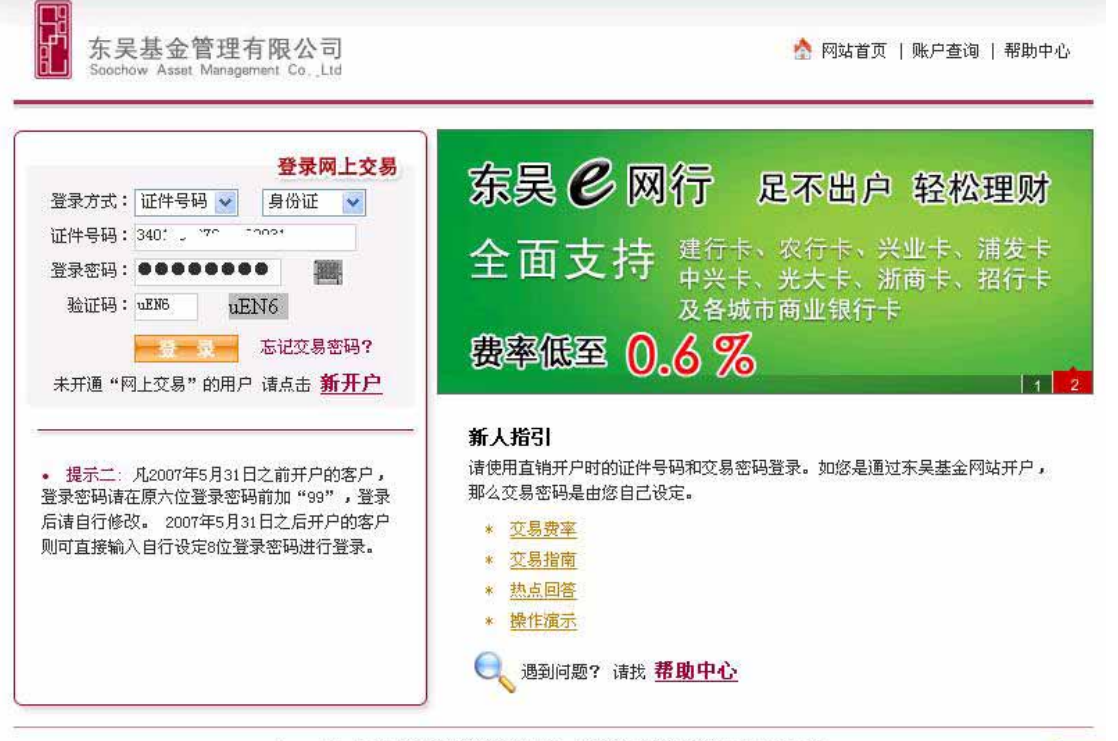

 $\boldsymbol{u}$ 

 $\mathbf{u}$ 

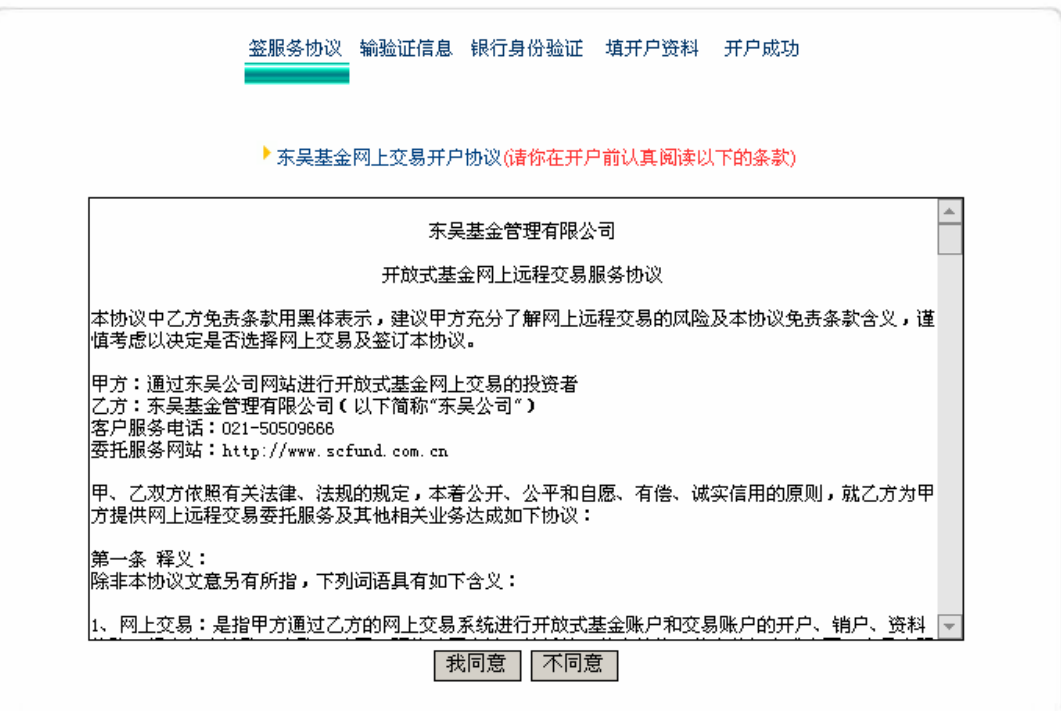

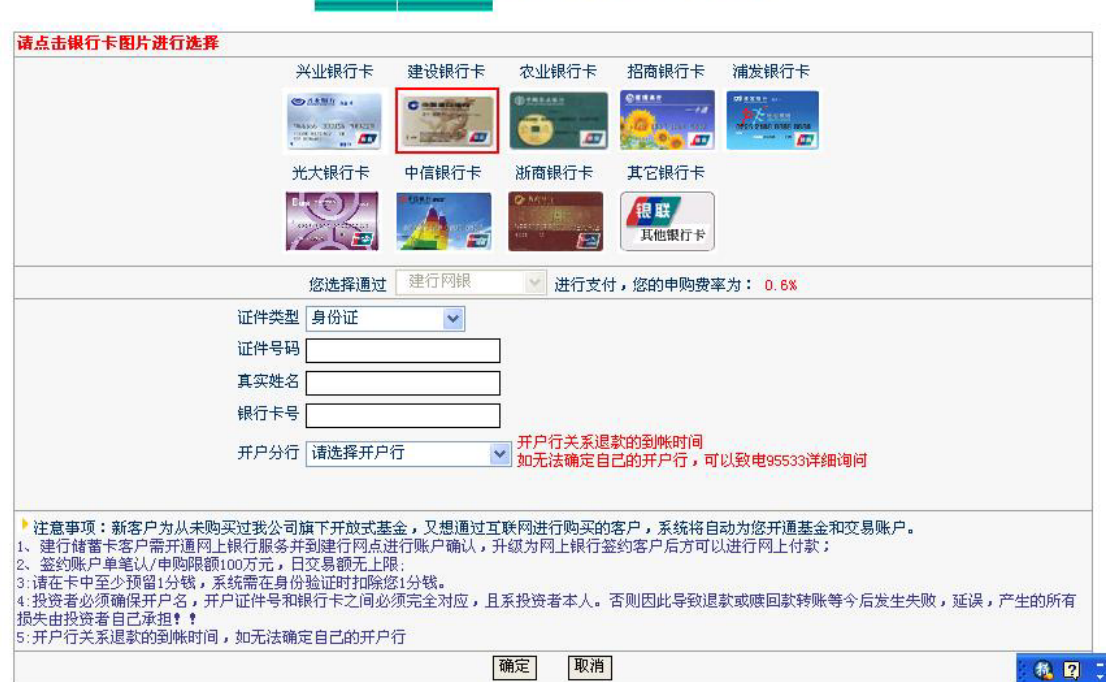

签服务协议 输验证信息 银行身份验证 填开户资料 开户成功

![](_page_9_Picture_19.jpeg)

 $H = \frac{1}{2}$ 

 $\overline{\phantom{a}}$ 

![](_page_10_Picture_20.jpeg)

 $\frac{u}{2}$  , which is not a set of 0.01

![](_page_10_Picture_21.jpeg)

 $\mu$ :  $\mu$ 

## 签服务协议 输验证信息 银行身份验证 填开户资料 开户成功

# 新开户基本信息

![](_page_11_Picture_101.jpeg)

# ■附加信息

![](_page_11_Picture_102.jpeg)

## 确认 重置

注意:带\*号的必需填写。请填写有效的电子邮件,找回"登录/交易密码"时将按你填写的电子邮件发送。

## 签服务协议 输验证信息 银行身份验证 填开户资料 开户成功

![](_page_11_Picture_103.jpeg)

 $\mu$  , and  $\mu$  , and  $\mu$  , and  $\mu$  , and  $\mu$  , and  $\mu$  , and  $\mu$  , and  $\mu$  , and  $\mu$ 

 $H$  and  $H$  and  $H$  and  $H$  and  $H$  and  $H$  and  $H$  and  $H$  and  $H$  and  $H$  and  $H$  and  $H$  and  $H$  and  $H$  and  $H$  and  $H$  and  $H$  and  $H$  and  $H$  and  $H$  and  $H$  and  $H$  and  $H$  and  $H$  and  $H$  and  $H$  and  $H$  and  $H$  a

![](_page_12_Picture_31.jpeg)

 $1$ 

6 2

 $2$ 

ChinaPay

 $8$  0  $6$ 

 $4<sub>1</sub>$ 

 $5<sub>3</sub>$ 

ChinaPay **ChinaPay** ChinaPay

ChinaPay

http://www.chinapay.com/forward/Busy.aspx?CID=145&NewID=133

 $1$ ChinaPay CD  $5<sub>5</sub>$ 1 CD ChinaPay , CD

![](_page_14_Figure_0.jpeg)

 $\mathcal{A}$ 

![](_page_14_Picture_92.jpeg)

 $\overline{Z}$ 

 $\frac{1}{\sqrt{2\pi}}$ 

![](_page_15_Picture_83.jpeg)

 $3 \t00$ 

 $\sim$  2 30  $\sim$ 

 $T+7$ 

ChinaPay